## **Physical Science Online Textbook**

- 1. Go to <a href="http://www.psflipped.weebly.com">http://www.psflipped.weebly.com</a>
- 2. Click on TEXTBOOK tab
- 3. Click on link:

https://connected.mcgraw-hill.com/connected/login.do.

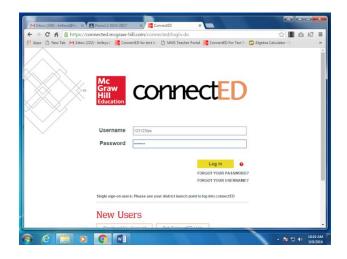

- **4. Enter your Username**: studentIDlps (Your student ID number followed by the **letters** "lps" for example, **153124lps**)
- **5. Enter Password**: lincoln17
- 6. Click on "Log-in".
- **7. Click** on Add a textbook
- **8. Copy and paste** or type this redemption code:

Physical Science: KEN7-Q6EC-RR3Q-36XQ